, tushu007.com

 $<<$ 3D Studio 4.0  $>>$ 

 $<<$ 3D Studio 4.0  $>>$ 

- 13 ISBN 9787302027928
- 10 ISBN 7302027927

出版时间:1999-4

页数:340

PDF

更多资源请访问:http://www.tushu007.com

## , tushu007.com  $<<$ 3D Studio 4.0  $>>$

 $3D$  Studio 4.0<br> $2D$  Shaper and Studio 4. 0 and 2D Shaper 3D Lofter 3D Studio 4. 0<br>Anaterial Editor Icon Keyframer Editor Material Editor Icon

3D Studio 4 0

 $\sim$  , tushu007.com

 $<<$ 3D Studio 4.0

1. 1 3D Studio 4. 0 1. 1. 1  $2 \text{ } 3D \text{ Studio } 4.0$   $1.2 \text{ } 3D \text{S}$   $1.2.1$   $1.2.2$ 1. 2. 3 3D Editor 1. 2. 4 2D Shaper 1. 2. 5 3D Lofter 1. 2. 6 Keyframer 1. 2. 7 Render 1. 3 2 1. 3. 3 的参数 1. 2. 6 Keyframer参数 1. 2. 7 Render的参数 1. 2. 8 Materials Editors 1. 3 Vibrant 1. 3. 1 1. 3. 2 1. 3. 3  $1.3.4$  Flic  $1.4$  3DS  $1.5$  3DS 1. 5. 1 Adobe Photoshop 1. 5. 2 Aldus Photostyler 1. 5. 3 CorelDRAW 1. 5. 4 Fractal Design Pahter 1. 5. 5 GIFDXF 1. 5. 6 Animator  $2.1 \text{ } 3DS$   $2.1 \text{ } 1 \text{ } 1$  info 2. 1. 2 File 2. 1. 3 Views 2. 1. 4 Program 2. 2 2. 2. 1 3D Editor 2. 2. 2. 2. 2. 2. 2 2D Shaper 2. 2. 2. 3 3D Lofter 2. 2. 4 Keyframer<br>
3. 1. 2 3. 1. 2 3. 1. 2 3. 1. 3 3. 1. 3 3. 1. 2 3. 1. 2 3. 1. 2 3. 1. 2 3. 1. 2 3. 1. 2 3. 1. 2 3. 1. 2 3. 1. 3 3. 1. 2 3. 1. 2 3. 1. 3 3. 1. 2 3. 1. 2 3. 1. 2 3. 1. 3 3. 1. 3 3. 1. 3 3. 1. 3 3. 1. 3 3.  $3.1.1$  2D Shaper  $3.1.2$   $3.1.3$  $3.1.4$   $3.1.5$   $(Bezie Splines)$   $3.2$ 建立2D Shaper中的多边形 3. 2. 1 Create/Line命令 3. 2. 2 Create/Freehand…命令 3. 2. 3 Create/Are 3. 2. 4 Create Quad 3. 2. 5 Create Circle 3. 2. 6 Create Ellipse 3. 2. 7 Create N-gon… 3. 2. 8 Create Text — 3. 2. 9 Create/Copy 3. 2. 10 Create/Open 3. 2. 11 Create /Close命令 3. 2. 12 Create/Connect命令 3. 2. 13 Create/Polyonnect命令 3. 2. 14 Create Outliine 3. 2. 15 Create/Boolean 3. 3. 3. 3 and Shaper  $3.3.1$  Select  $3.3.2$  Modify  $3.3.3$  Shape  $3.3.4$  Diplay  $3.3.5$   $3.3.5$   $3D$  Lofter  $4.1$ 3DLofter模块中的概念 4. 1. 1 造型 4. 1. 2 路径 4. 1. 3 层次 4. 1. 4 放样多个造型 4. 1. 5 网格状物体的复杂度 4. 2 3D Lofter的命令概述 4.  $2.1$  Shapes  $4.2.2$  Path  $4.2.3$  Deform  $3D$ Editior  $5.1$  3D Editor  $5.1$ ,  $1.1$   $5.1$ ,  $2$  $5.1.3$   $5.1.4$   $5.2$ 5. 2. 1 Create 5. 2. 2 Select 5. 2. 3 Modify 5. 2. 2. 3 Modify 4 Sudace 5. 2. 5 Lights 5. 2. 6 Cameras 5. 2. 7 Renderer  $5.2.8$  Display  $5.3$   $5.3$   $5.31$  3D Studio 4  $5.3.2$   $5.4$   $5.4.1$  $5.42$ <br>  $5.42$ <br>  $5.43$ <br>  $5.43$ <br>  $5.44$ <br>  $5.44$ <br>  $5.44$ <br>  $5.44$ <br>  $5.41$ <br>  $5.44$ <br>  $5.41$ <br>  $5.41$ <br>  $5.41$ 5. 4. 5 **ALC** 5. 4. 5 **Material Editor** 6. 1 Material Editor 6. 1. 1 to 6. 1. 2 to 6. 2 to 6. 2  $\pm 6.2$ 6. 2. 1 6. 2. 2 6. 2. 2 6. 2. 2 6. 2. 2 6. 2. 2  $6.3.1$  Texture 2 6. 3 6. 3. 1 Texture 1, Texture 2 6. 3. 2 Opacity 6. 3. 3 Bump 6. 3. 4 Specular 6. 3. 5 Shininess eta 6. 3. 6 SelfllIum 6. 3. 7 Reflection  $7. 1$   $7. 1. 1$   $7. 1. 2$ Hierarchy命令集 7. 1. 3 Object命令集 7. 1. 4 Light命令集 7. 1. 5 Camera命 7. 1. 6 Path 7, 1. 7 Preview 7. 1. 8 Rerderer 7. 1. 9 Display 7. 1. 10 Timer 7. 1. 11 7. 2 编辑器的使用技巧 第八章 使用IP AS开发外部程序 8. 1 IPAS的安装 8. 2  $IBAS$  8. 2. 1 IXP 8. 2. 2 PXP 8. 2. 3  $AXP$  8. 2. 4 SXP

 $,$  tushu007.com

 $<<$ 3D Studio 4.0  $>>$ 

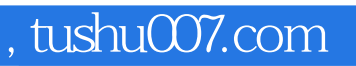

## $<<$ 3D Studio 4.0  $>>$

本站所提供下载的PDF图书仅提供预览和简介,请支持正版图书。

更多资源请访问:http://www.tushu007.com